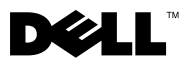

# About Warnings

 $\bigwedge$  WARNING: A WARNING indicates a potential for property damage, personal injury, or death.

# Dell™ Vostro™ 420/220/220s Setup and Features Information

## Vostro 420 Front and Back View

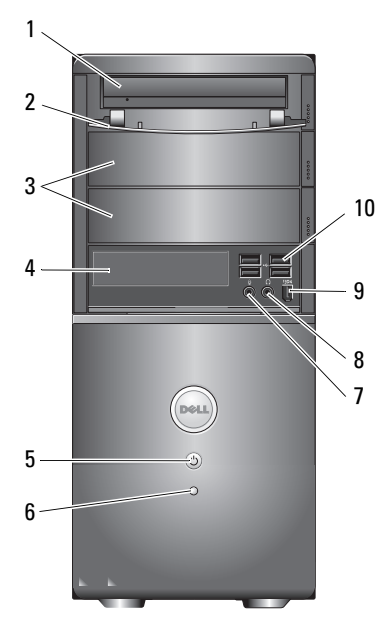

- 
- 3 optional optical-drive bays (2) 4 media card reader (optional)
- 5 power button, power light 6 drive-activity light
- 7 microphone connector 8 headphone connector
- 9 IEEE 1394 connector (optional) 10 USB 2.0 connectors (4)

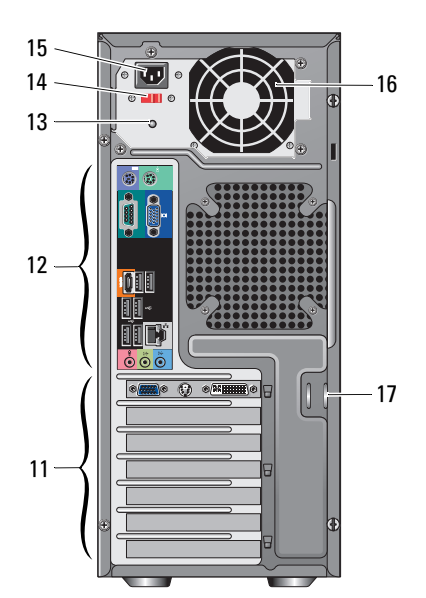

- 1 optical drive 2 drive bay front panel (open)
	-
	-
	-
	-

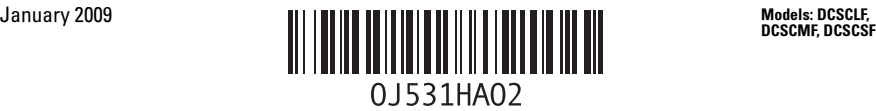

- 11 expansion card slots (7) 12 back-panel connectors
- 
- 15 power cord connector 16 power-supply vent
- 17 security cable/padlock rings
- Vostro 220 Front and Back View
	- 1  $2 -$ 10  $3<$ 9 4 8 7 5 Ø  $\circ$ 6
	-
	-
	- 5 power button, power light 6 drive-activity light
	- 7 microphone connector 8 headphone connector
	- 9 IEEE 1394 connector (optional) 10 USB 2.0 connectors (4)
	- 11 expansion card slots (8) 12 back-panel connectors
	-
	- 15 power cord connector 16 power-supply vent
	- 17 security cable/padlock rings
- 
- 13 power-supply light 14 voltage selector switch
	-

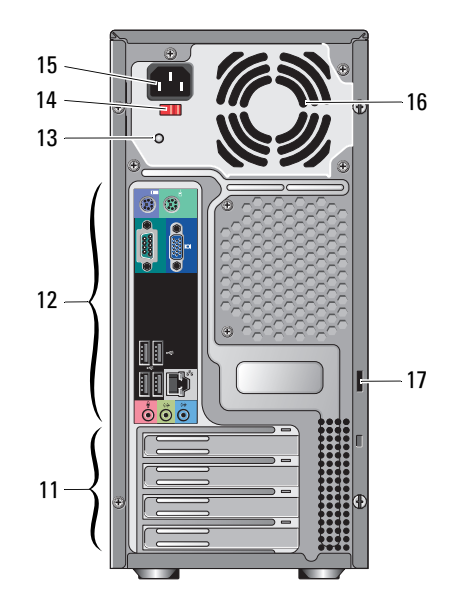

- 1 optical drive 2 drive bay front panel (open)
- 3 optional optical-drive bay 4 media card reader (optional)
	-
	-
	-
	-
- 13 power-supply light 14 voltage selector switch
	-

## Vostro 220s Front and Back View

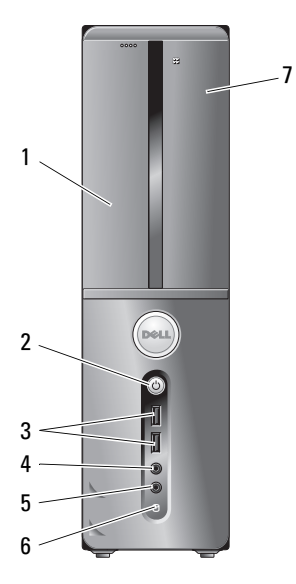

- 
- 3 USB 2.0 connectors (2) 4 headphone connector
- 5 microphone connector 6 drive-activity light
- 7 media card reader (optional) 8 power supply vents
- 9 voltage selector switch 10 power supply light
- 11 expansion card slots (4) 12 back-panel connectors
- 13 security cable/padlock rings 14 power connector

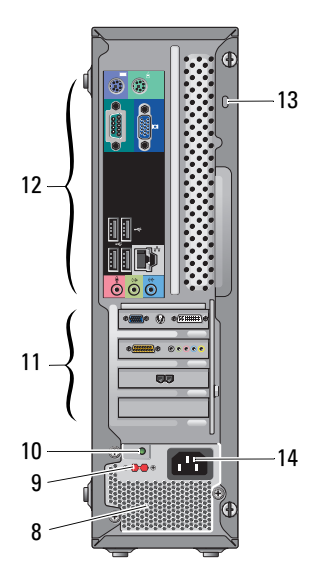

- 1 optical drive 2 power button, power light
	-
	-
	-
	-
	-
	-

# Back Panel Connectors

### Vostro 420

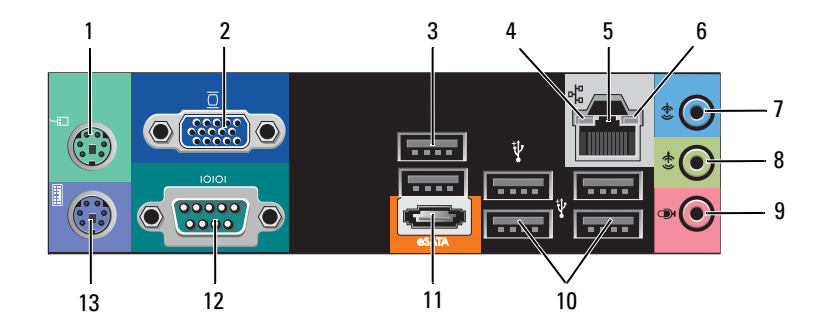

### Vostro 220/220s

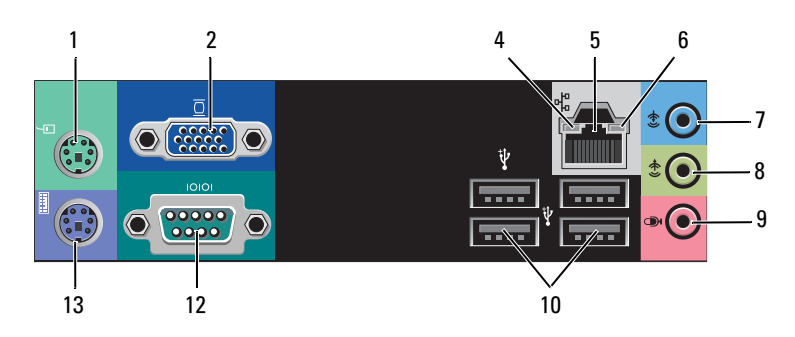

- 1 PS/2 mouse connector 2 VGA connector
- 3 USB 2.0 connectors (2) 4 link integrity light
- 5 network adapter connector 6 network-activity light
- 
- 
- 
- 13 PS/2 keyboard connector
- 
- 
- 
- 7 line-in connector 8 line-out connector
- 9 microphone connector 10 USB 2.0 connectors (4)
- 11 eSATA connector 12 serial connector (9-pin)

# Quick Setup

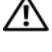

 $\bigwedge$  WARNING: Before you begin any of the procedures in this section, read the safety information that shipped with your computer. For additional best practices information see www.dell.com/regulatory\_compliance.

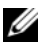

 $\mathscr{D}$  **NOTE:** Some devices may not be included if you did not order them.

1 Connect the monitor using one of the following cables:

- **a** The white DVI cable **b** The blue VGA cable
	-

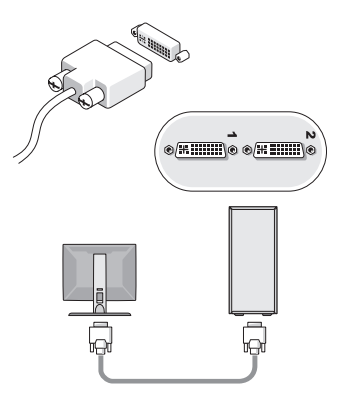

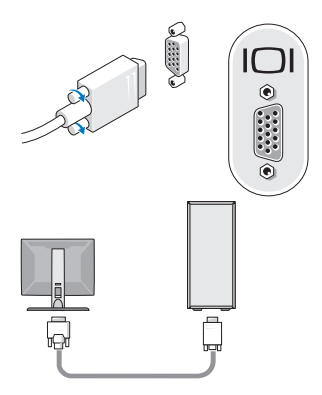

c The VGA cable to a DVI adapter

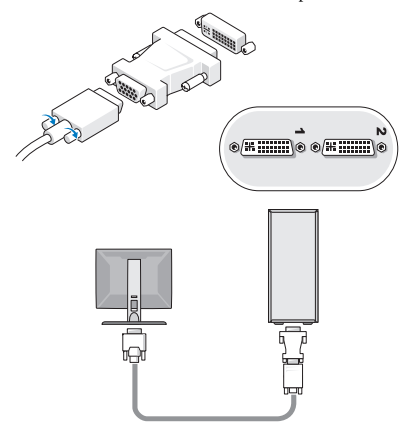

 Connect a USB device, such as a keyboard or mouse.

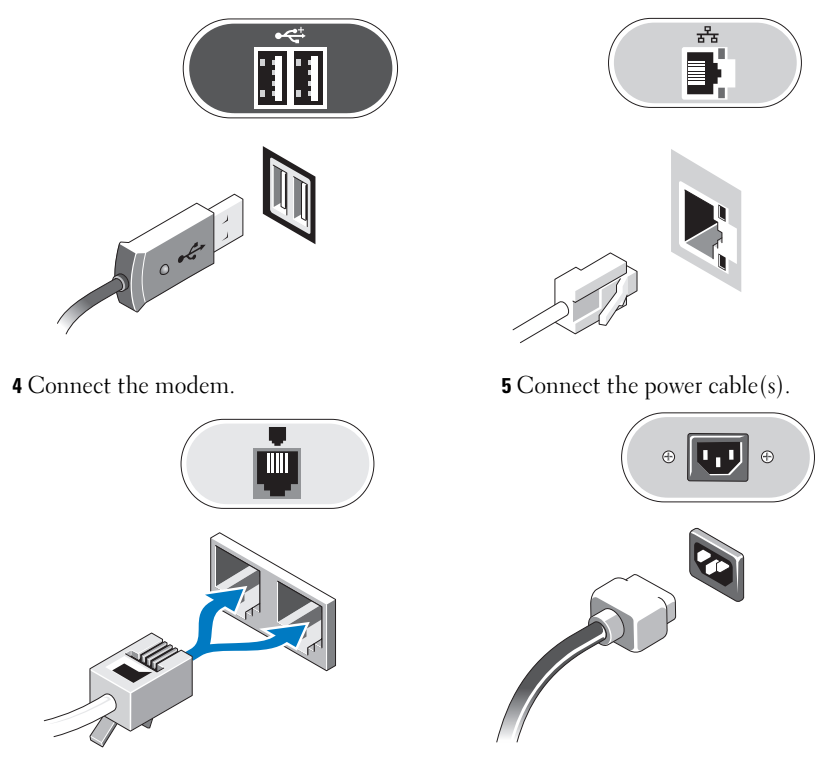

Press the power buttons on the monitor and the computer.

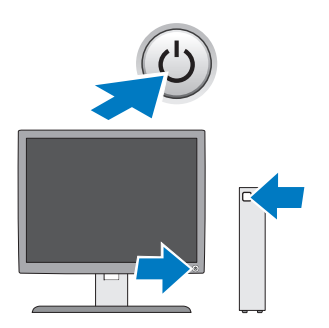

Connect the network cable.

# **Specifications**

 $\mathscr{\mathscr{C}}$  NOTE: The following specifications are only those required by law to ship with your computer. For a complete and current listing of the specifications for your computer, go to support.dell.com.

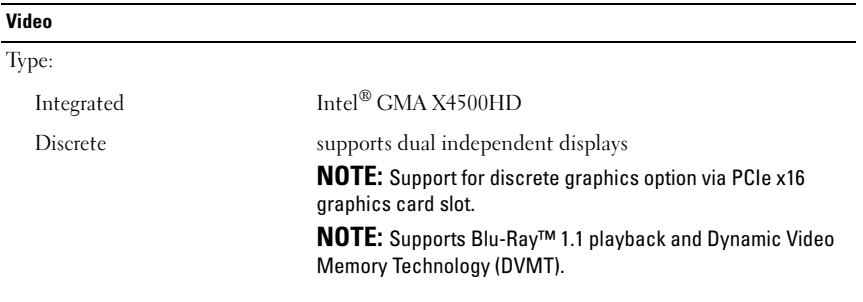

#### Drives

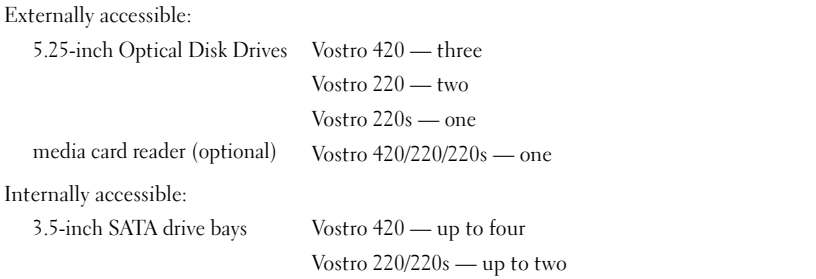

NOTE: Internal and external drive bays accommodate standard 5.25-inch and 3.5-inch bay devices including HDD and short bay devices.

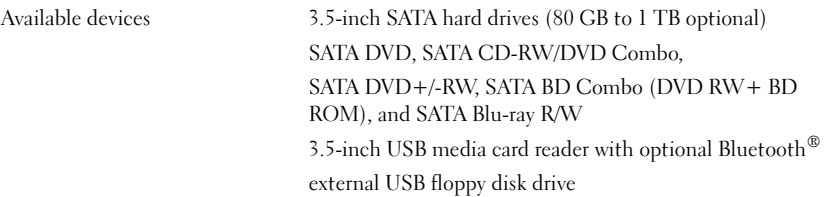

Controls and Lights

Front of the computer: Power button push button Power light blue light — Blinking blue in sleep state; solid blue for power-on state amber light — Blinking amber indicates a power problem sensed by the power supply unit. Solid amber when the computer does not start indicates the system board cannot start initialization. off — System is in hibernate, soft-off, or mechanical-off Drive activity light blue light — A blinking blue light indicates the computer is reading data from or writing data to the SATA hard drive or CD/DVD. Rear of the computer: Link integrity light (on integrated network adapter) green light — A good connection exists between the network and the computer. off (no light) — The computer is not detecting a physical connection to the network. Network activity light (on integrated network adapter) yellow blinking light

#### Power

DC power supply:

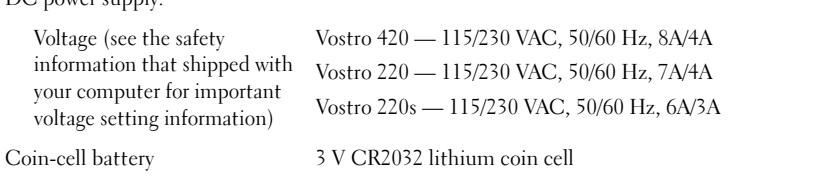

#### Physical

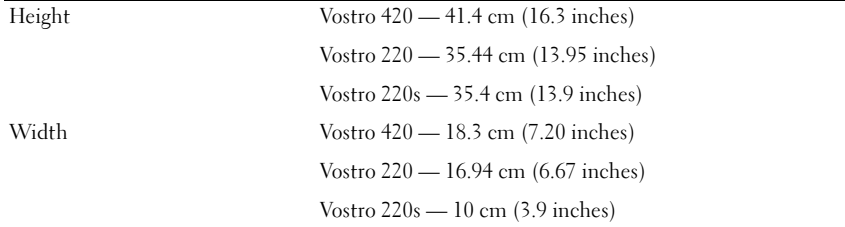

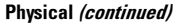

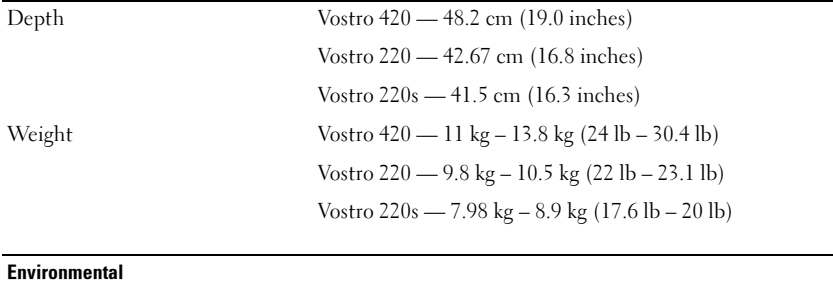

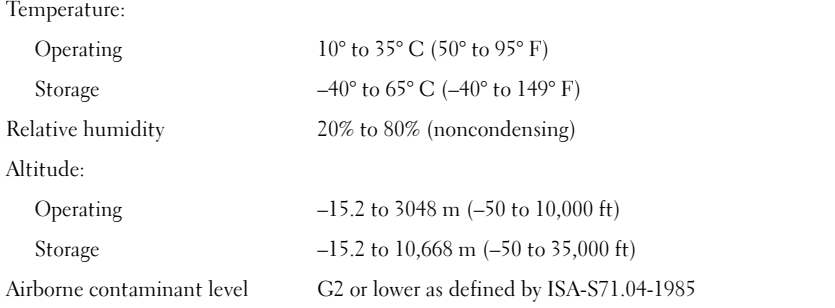

\_\_\_\_\_\_\_\_\_\_\_\_\_\_\_\_\_\_ **Information in this document is subject to change without notice. © 2008–2009 Dell Inc. All rights reserved. Printed in the U.S.A.**

Reproduction of these materials in any manner whatsoever without the written permission of Dell Inc. is strictly forbidden.

Trademarks used in this text: *Dell*, the *DELL* logo, and *Vostro* are trademarks of Dell Inc.; *Intel* is a registered trademark of Intel Corporation in the U.S. and other countries; *Bluetooth* is a registered trademark owned by Bluetooth SIG, Inc. and is used by Dell under license; *Blu-ray Disc* is a trademark of the Bluray Disc Association.

Other trademarks and trade names may be used in this document to refer to either the entities claiming the marks and names or their products. Dell Inc. disclaims any proprietary interest in trademarks and trade names other than its own.